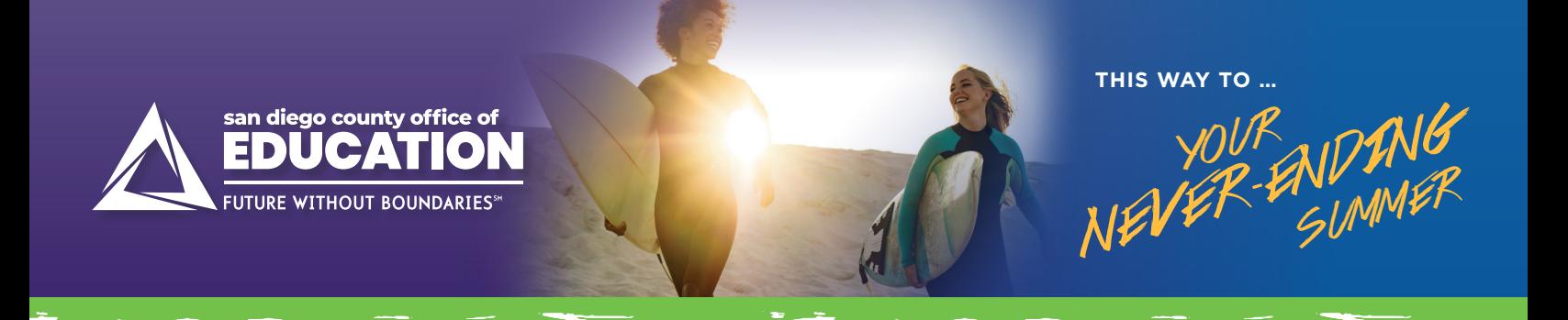

# **Online Account Options**

**The 403(b) and 457(b) retirement savings plans offered through the San Diego County Office of Education (SDCOE) and the Fringe Benefits Consortium (FBC) can help you be better prepared for retirement, and managing your account online is easier than ever! Log in from your computer or download the Empower mobile app to register or make changes to your account.**

# **I WANT TO ENROLL.**  *HOW DO I GET STARTED?*

### Go to **www.MyFBCretirement.com**

- **››** Click on the "REGISTER" button
- **››** Click on "I have a plan enrollment code"
- **››** Enter Group ID\*
	- 403(b): 98771-01
	- 457(b): 98771-02
- **››** Enter Plan Enrollment Code
	- 403(b): hq6shQwH
	- 457(b): qp6wPbKb
- **››** Plan Enrollment Code Expiration Date: October 1, 2023

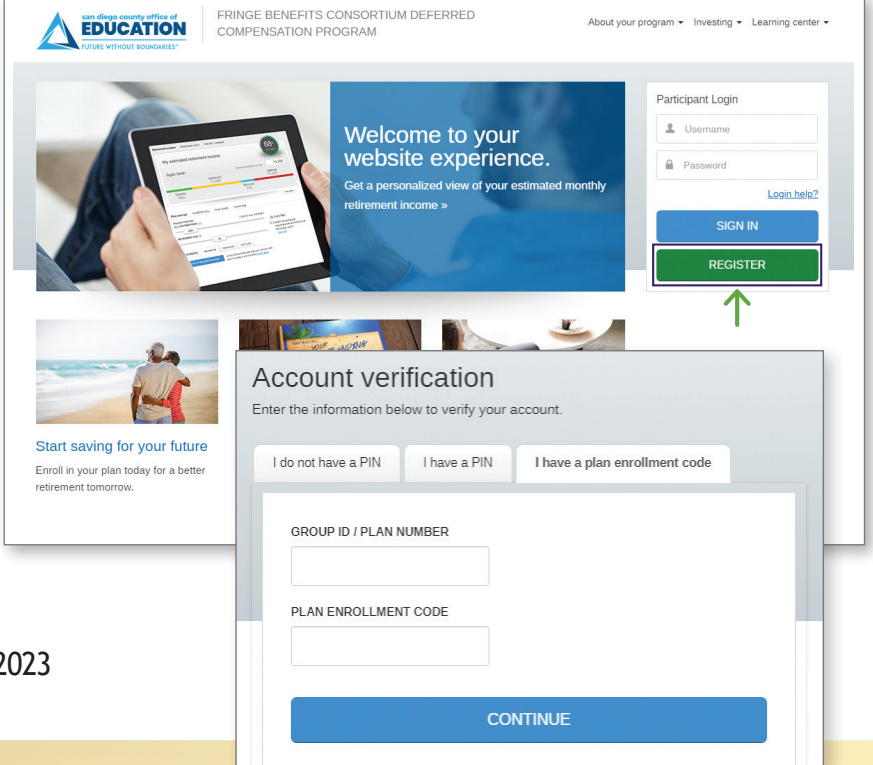

Follow the on-screen instructions to set up your account online. You will only need this code when you are registering your account for the first time. After that, use the unique Username and Password you will create to log into your account. You will also need to submit a Salary Reduction Agreement to SchoolsFirst by fax or email to complete the enrollment process. You can find these forms on the "Enroll now" page of **www.MyFBCretirement.com**.

If you have questions or want help going through the process, contact your local Retirement Plan Advisor.

## **Questions?**

**Call (844) SDCS-RET (844-732-7738) or visit www.MyFBCretirement.com** 

### **Online Account Options** *(Continued)*

### **I HAVE AN ACCOUNT.**  *HOW DO I MAKE CHANGES?*

Once you're enrolled, log into your account at **www.MyFBCretirement.com** to keep track of your progress toward your retirement income goals. While you're there, you can:

- Add or update your beneficiary information **A**
	- Upload forms and documents securely
- Change how your money is invested **C**
- Update your contact information **D**

**B**

**E**

Update your communication preferences

### **Changing your contribution amount online**

Changes to your contribution amount must be completed through SchoolsFirst, the plan's thirdparty administrator. To change your contribution amount online, visit pa.schoolsfirstfcu.org and log in to your Plan Vue account.

### To set up Plan Vue account:

- **››** Enter your Social Security Number (no dashes) as your User ID.
- **››** Enter the last 4 digits of your SSN as your Password.
- **››** Follow the prompts to complete the deferral setup. NOTE: Choose Empower when setting up a deferral for your 403(b) or 457(b) plan account.

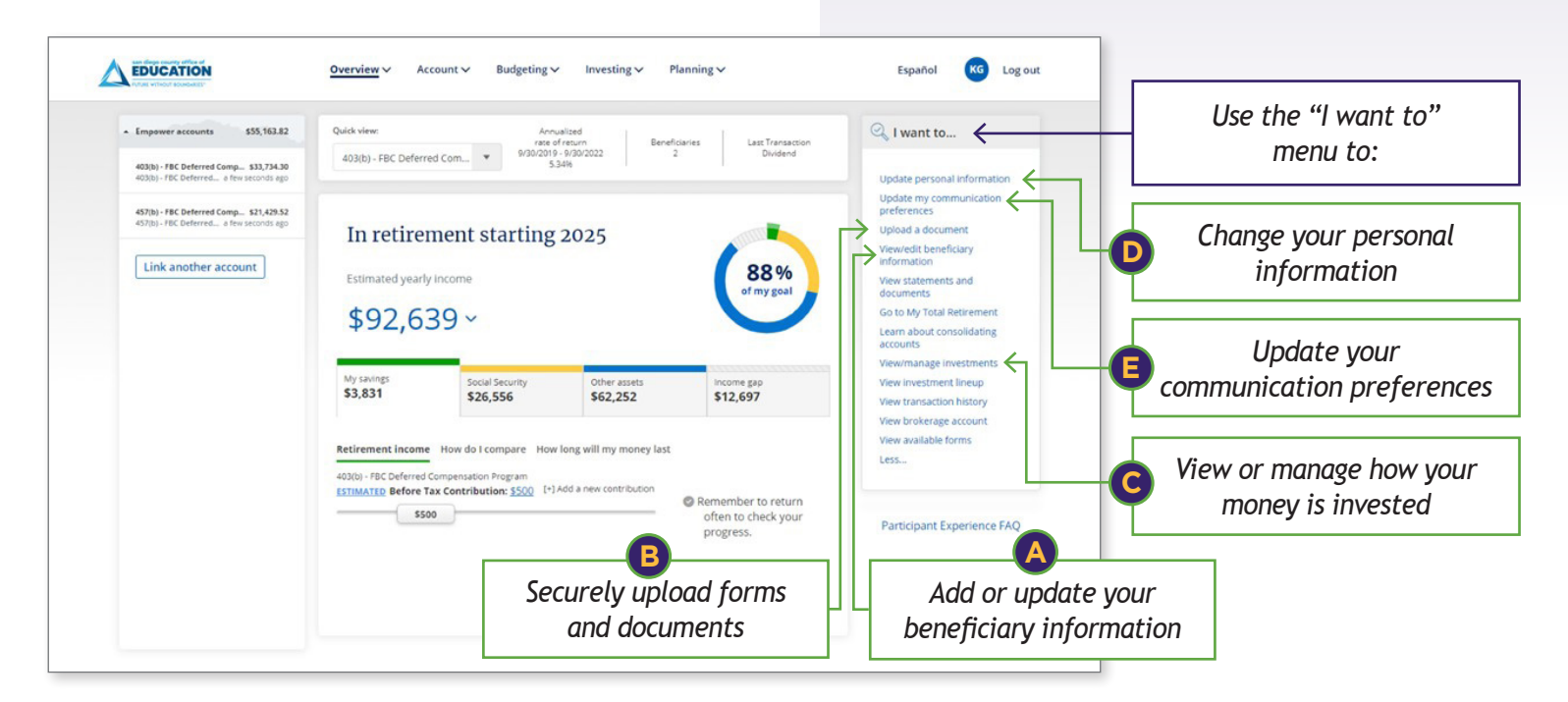

#### FOR ILLUSTRATIVE PURPOSES ONLY

**Securities, when presented, are offered and/or distributed by Empower Financial Services, Inc., Member FINRA/SIPC.** EFSI is an affiliate of Empower Retirement, LLC; Empower Funds, Inc.; and registered investment adviser Empower Advisory Group, LLC. This material is for informational purposes only and is not intended to provide investment, legal or tax recommendations or advice. "EMPOWER" and all associated logos and product names are trademarks of Empower Annuity Insurance Company of America. ©2022 Empower Retirement, LLC. All rights reserved. RO2453501-1022

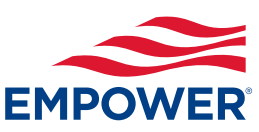